# **How to Create a Facebook Post using ChatGPT**

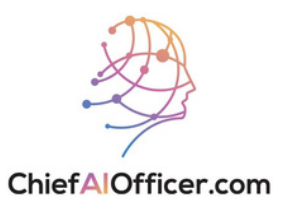

## **Generating a Post using ChatGPT**

**1**

Navigate t[o](https://chat.openai.com/) **<https://chat.openai.com/>**

**2** Enter the following prompt in the message field:

Pretend you are one of the top social media marketers in {industry}, and you need to create an engaging Facebook post about {topic}. Come up with {number} ideas that you can use for a Facebook post.

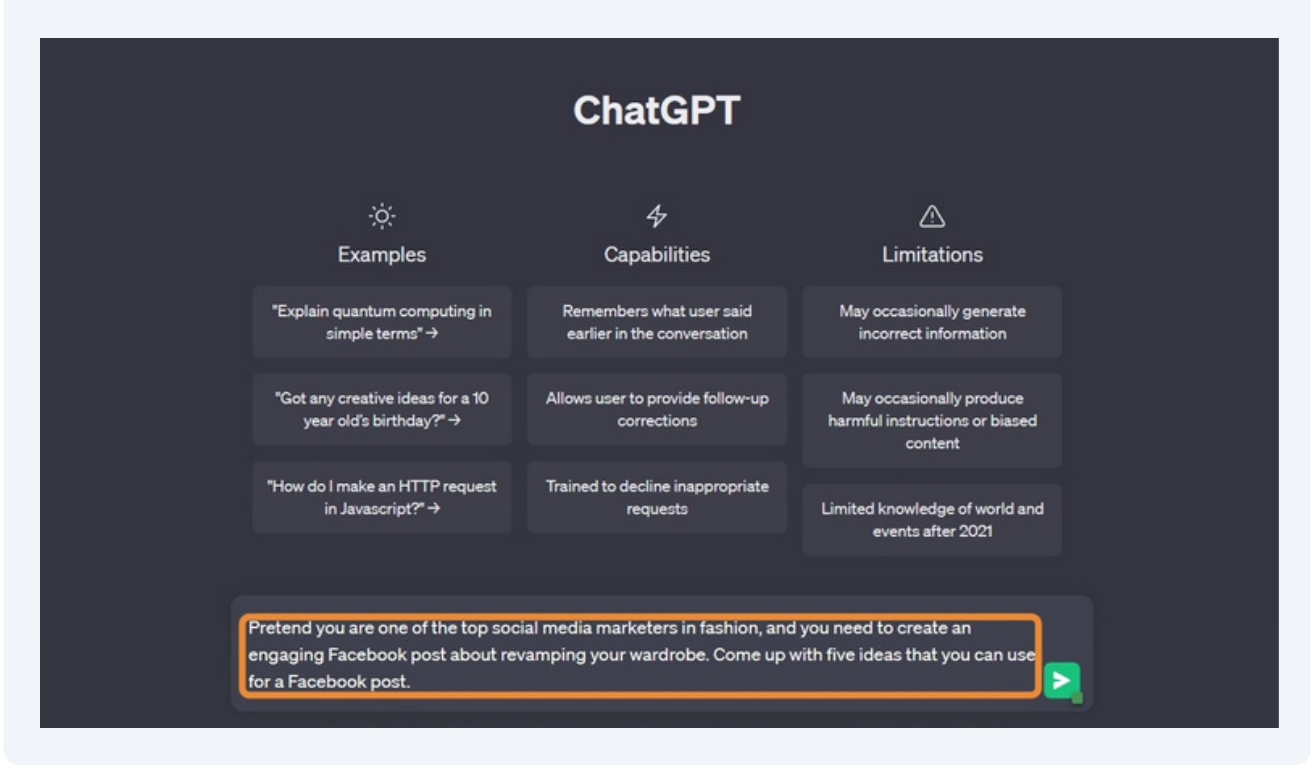

**3** Choose the ideal topic and create the post by using this prompt: "Perfect! Now can you generate a post about {chosen topic}?"

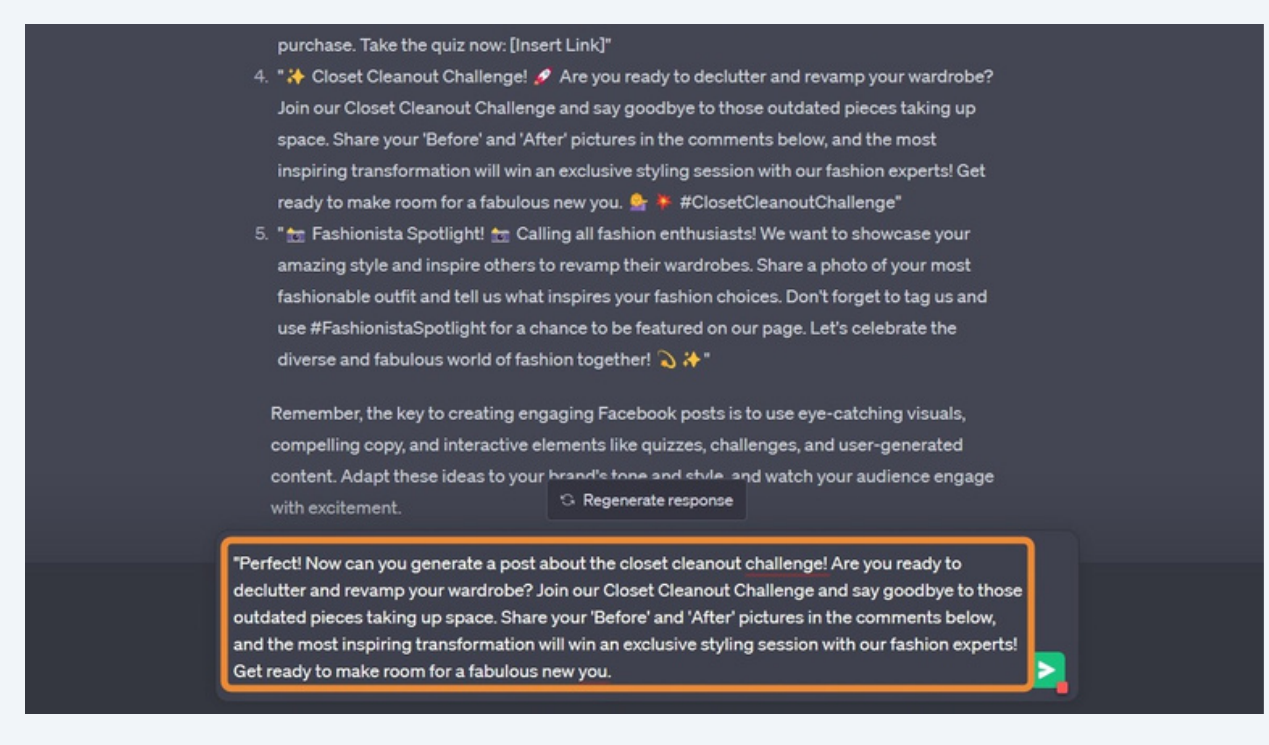

**4** To refine the Facebook post, enter the following prompt:

"Please revisit what you've written and identify ways you can make the post more {tone descriptor}."

(Tone descriptor examples: Engaging, witty, humorous, professional)

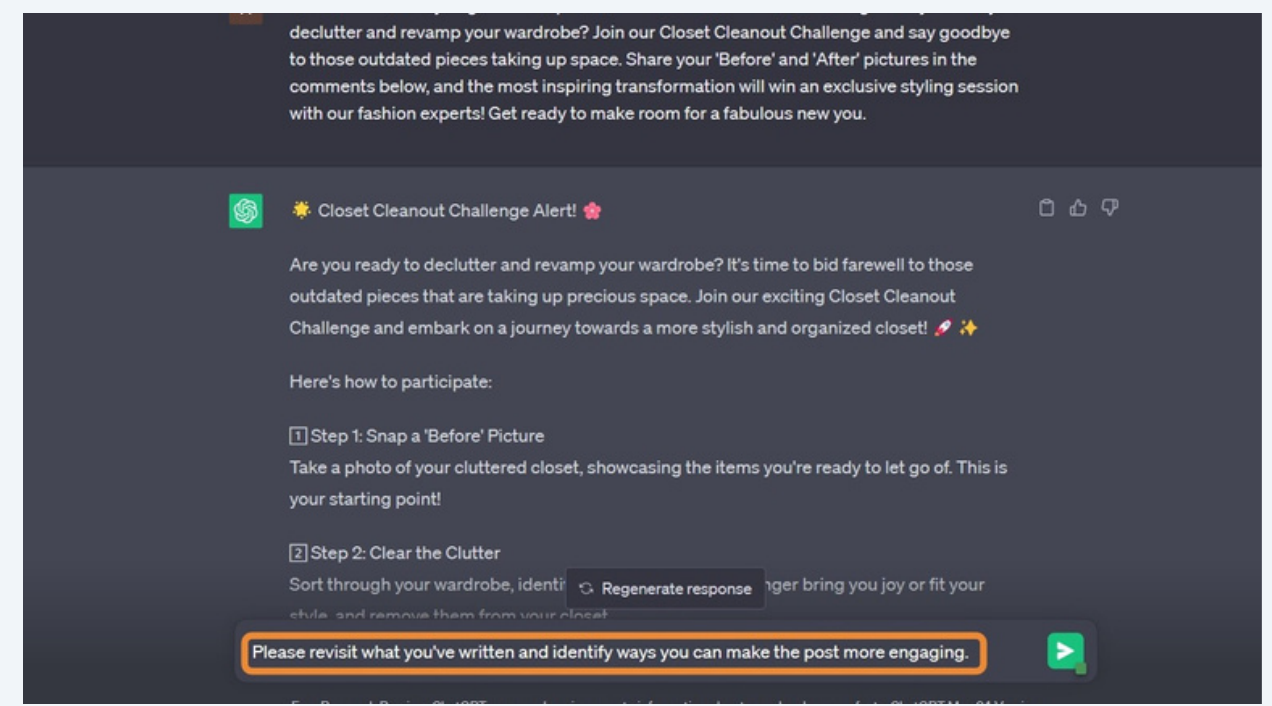

2

# **Generating an Image Prompt using ChatGPT**

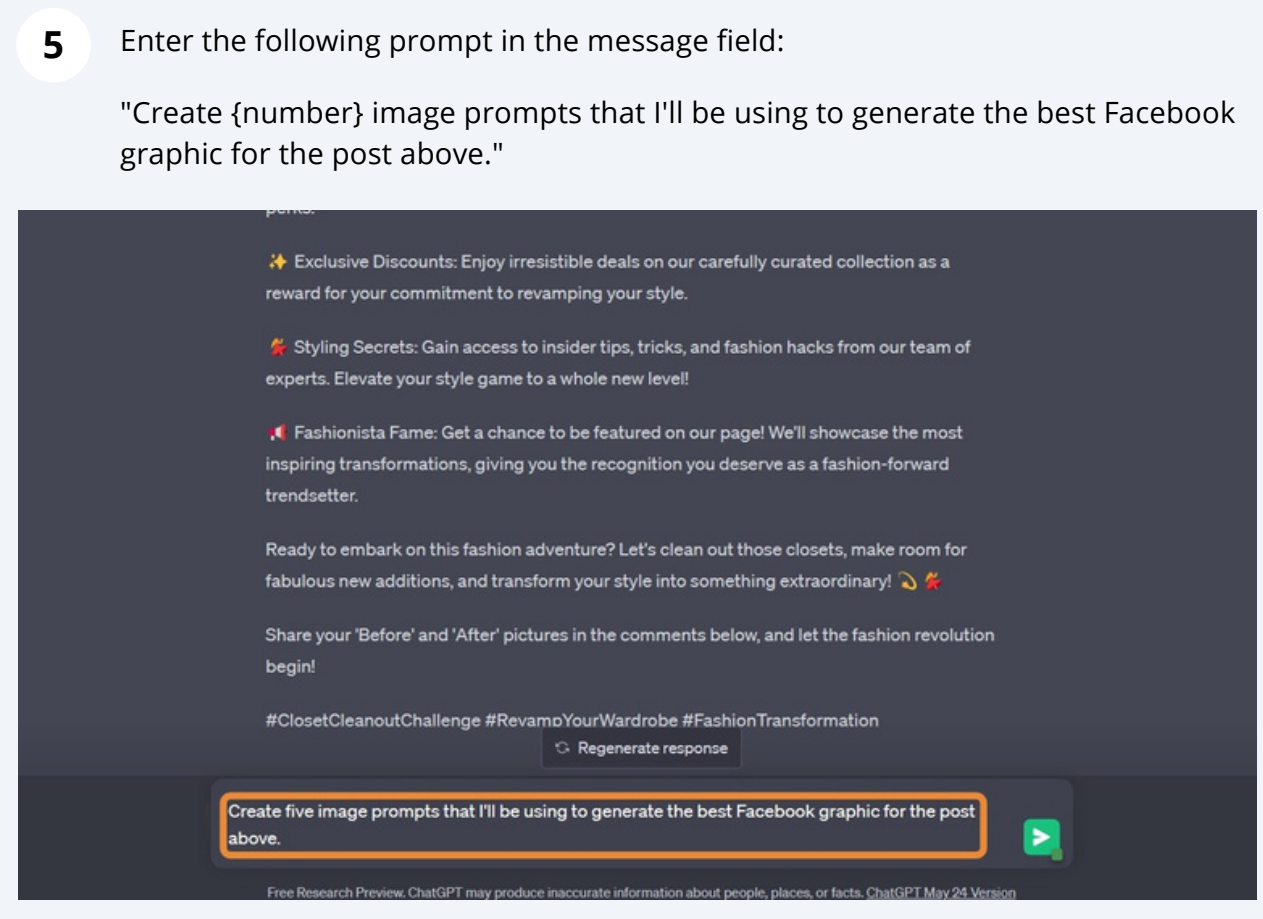

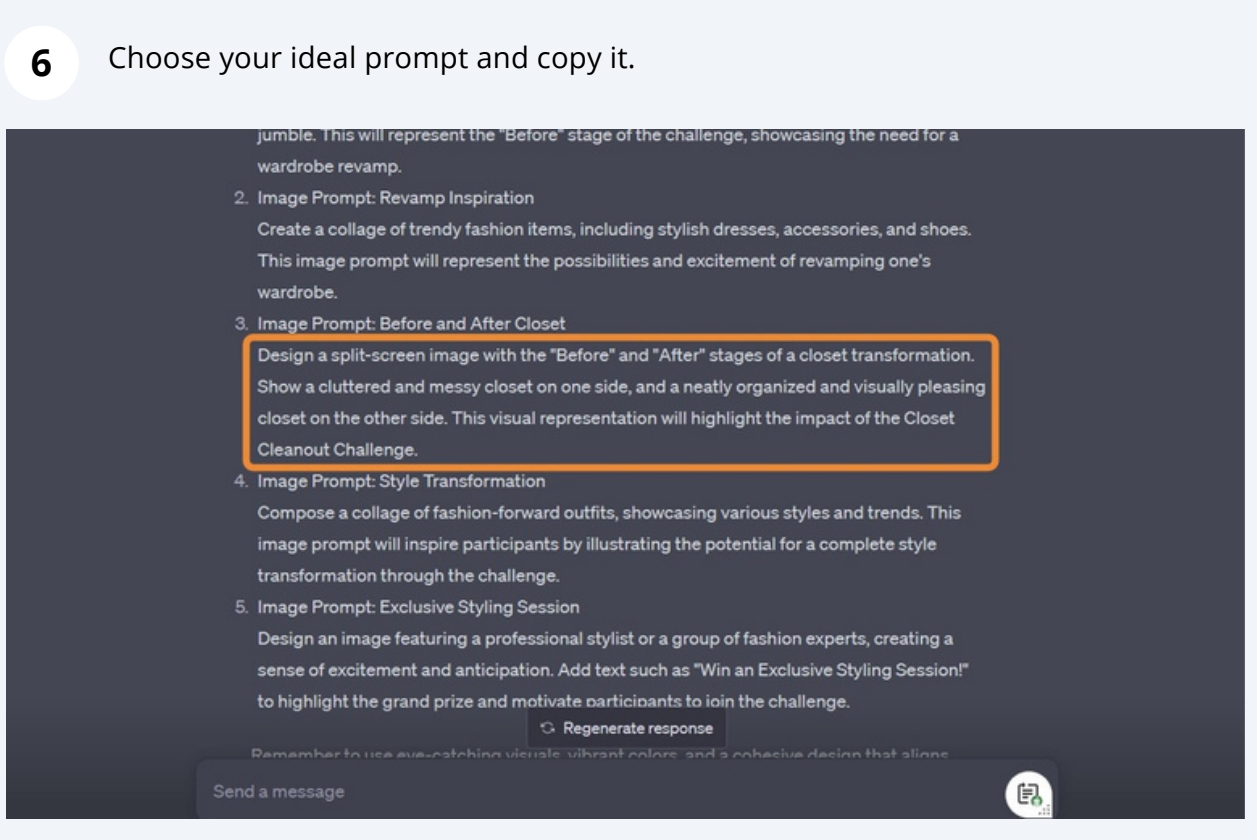

## **Generating the Image using [Firefly.Adobe.com](http://Firefly.Adobe.com)**

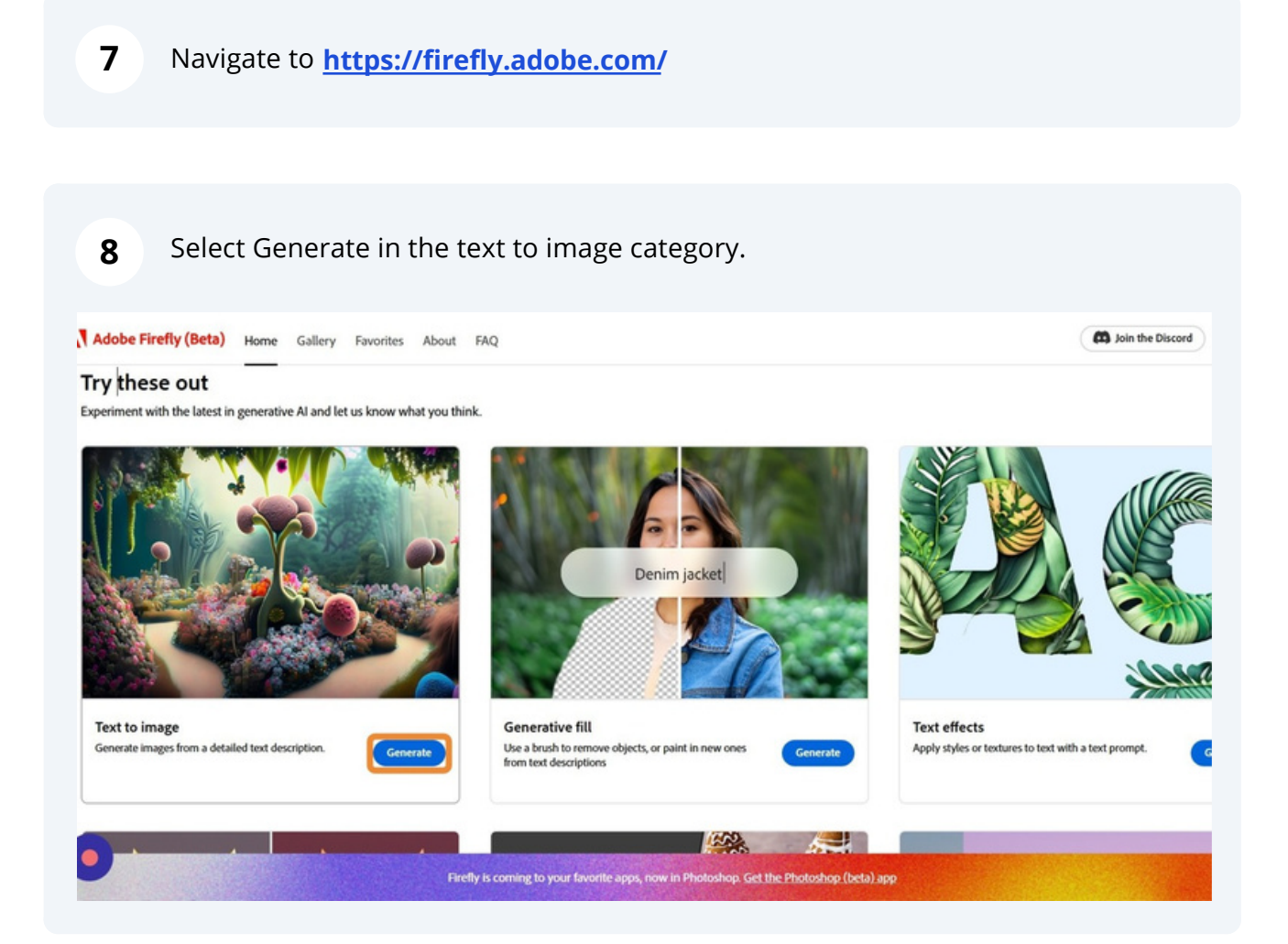

### Paste the image prompt that was generated by ChatGPT.

"Design a split-screen image with the "Before" and "After" stages of a closet transformation. Show a cluttered and messy closet on one side, and a neatly organized and visually pleasing closet on the other side. This visual representation will highlight the impact of the Closet Cleanout Challenge."

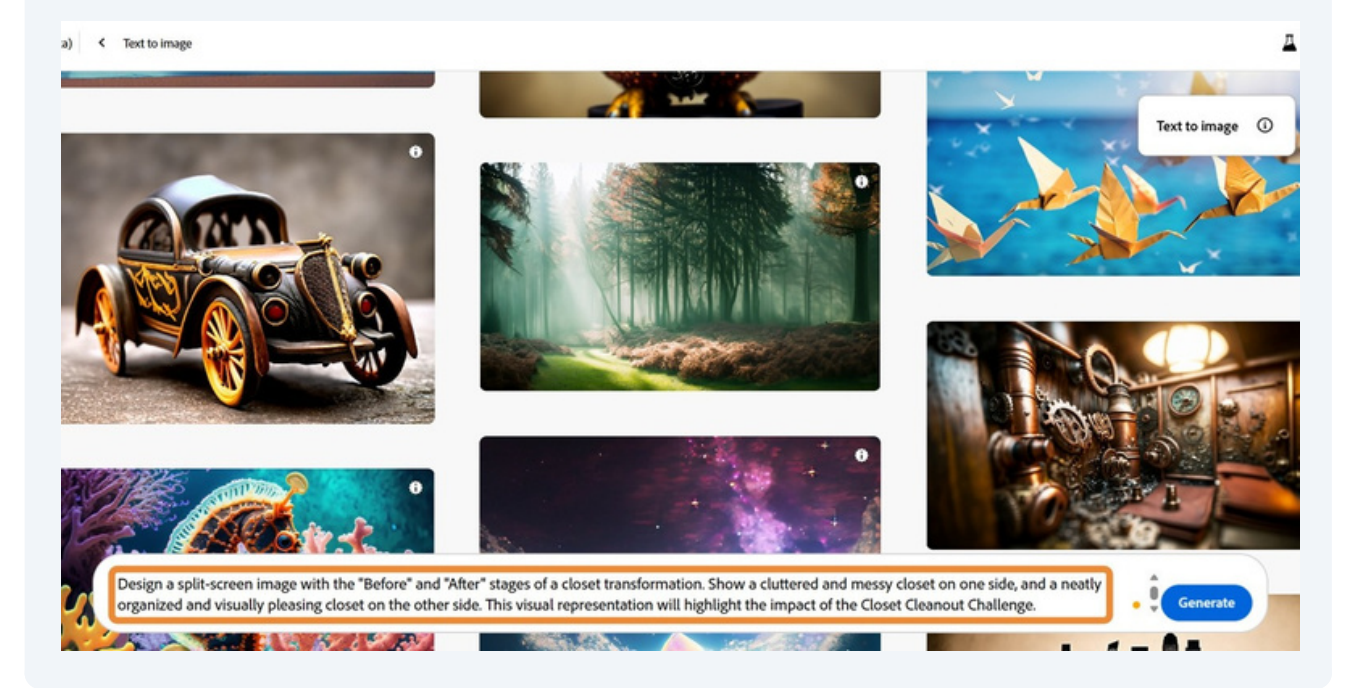

**10** If needed, generate another set of graphics by clicking Refresh.

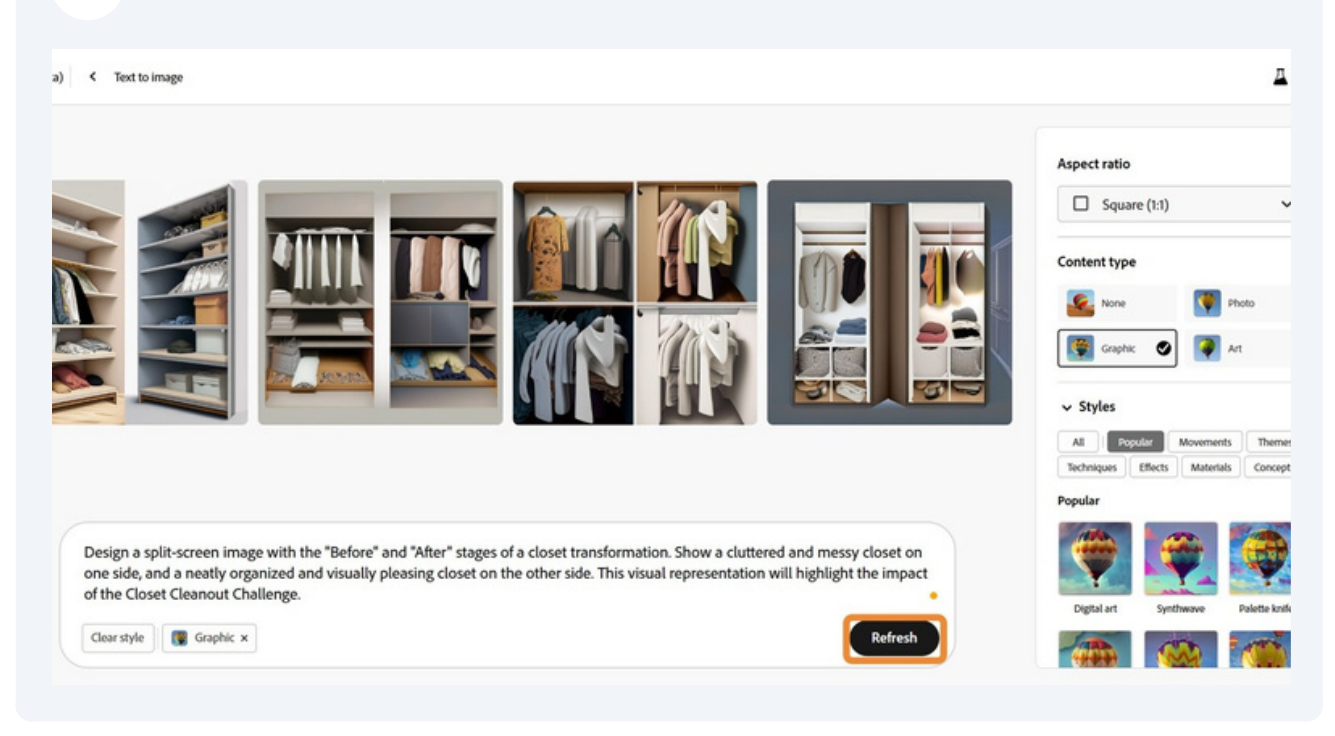

**9**

#### **11** Select the image that you want to use.

a) < Text to image

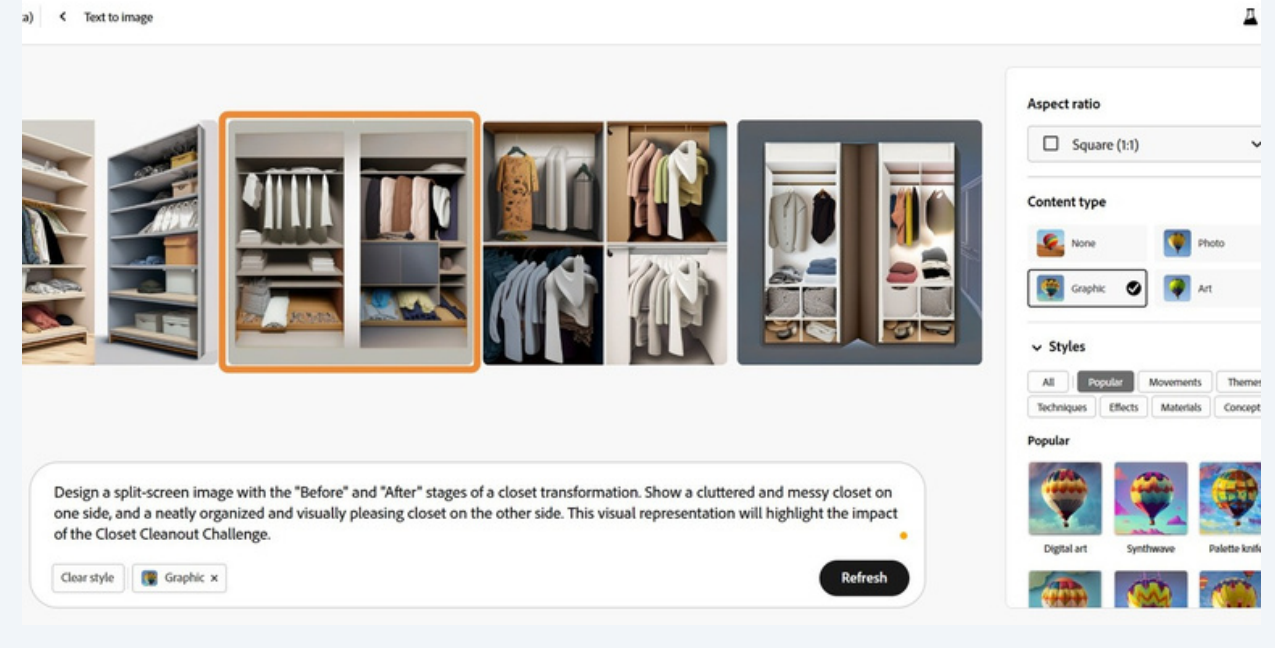

### **12** Click the download button.

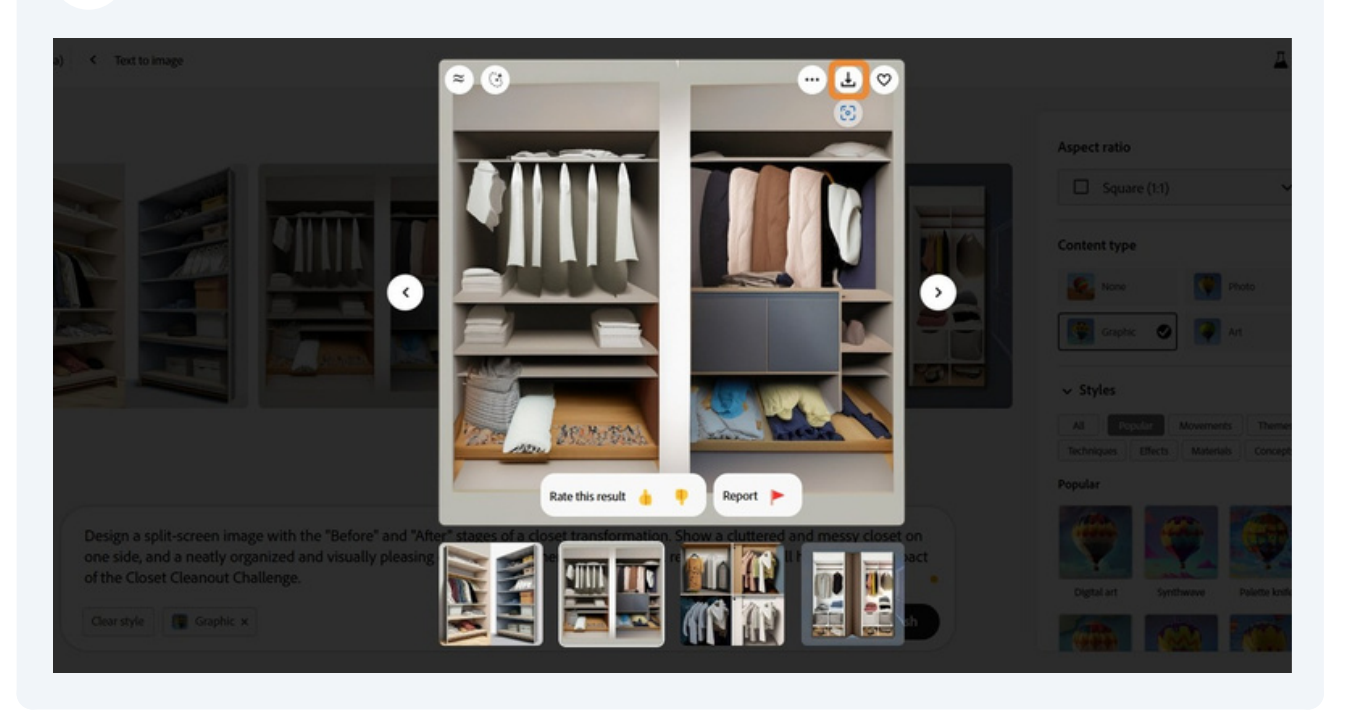

#### **13** Click Continue to complete the download.

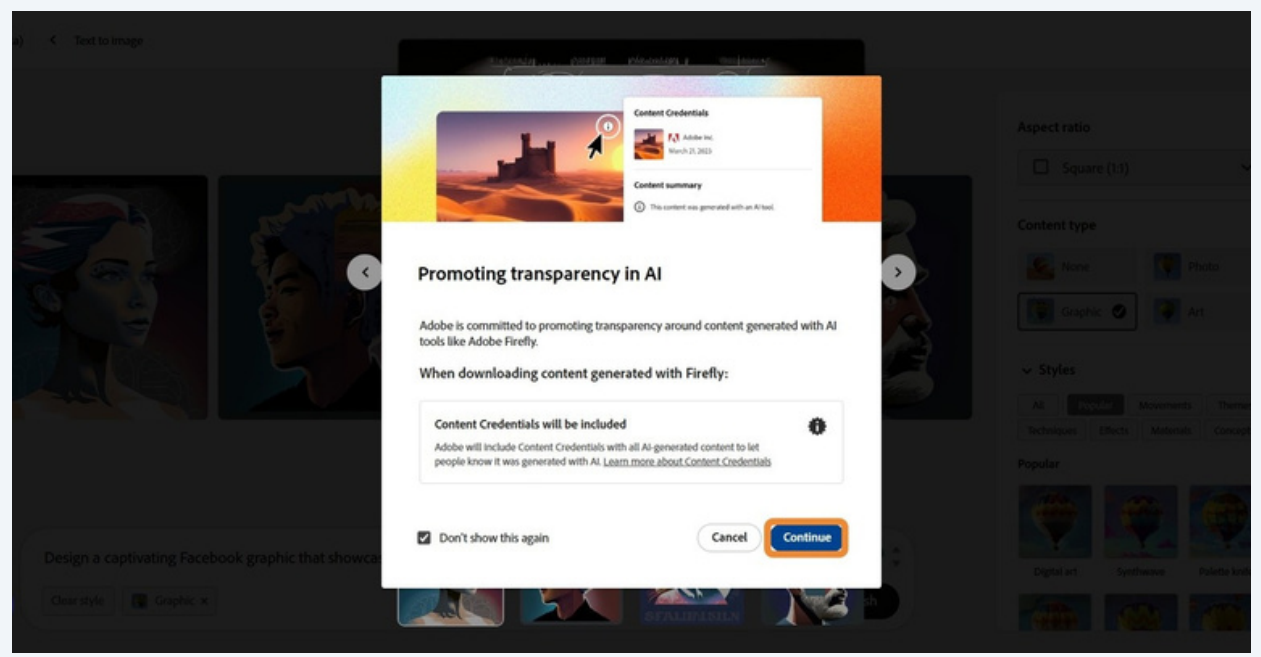

### **Posting on Facebook**

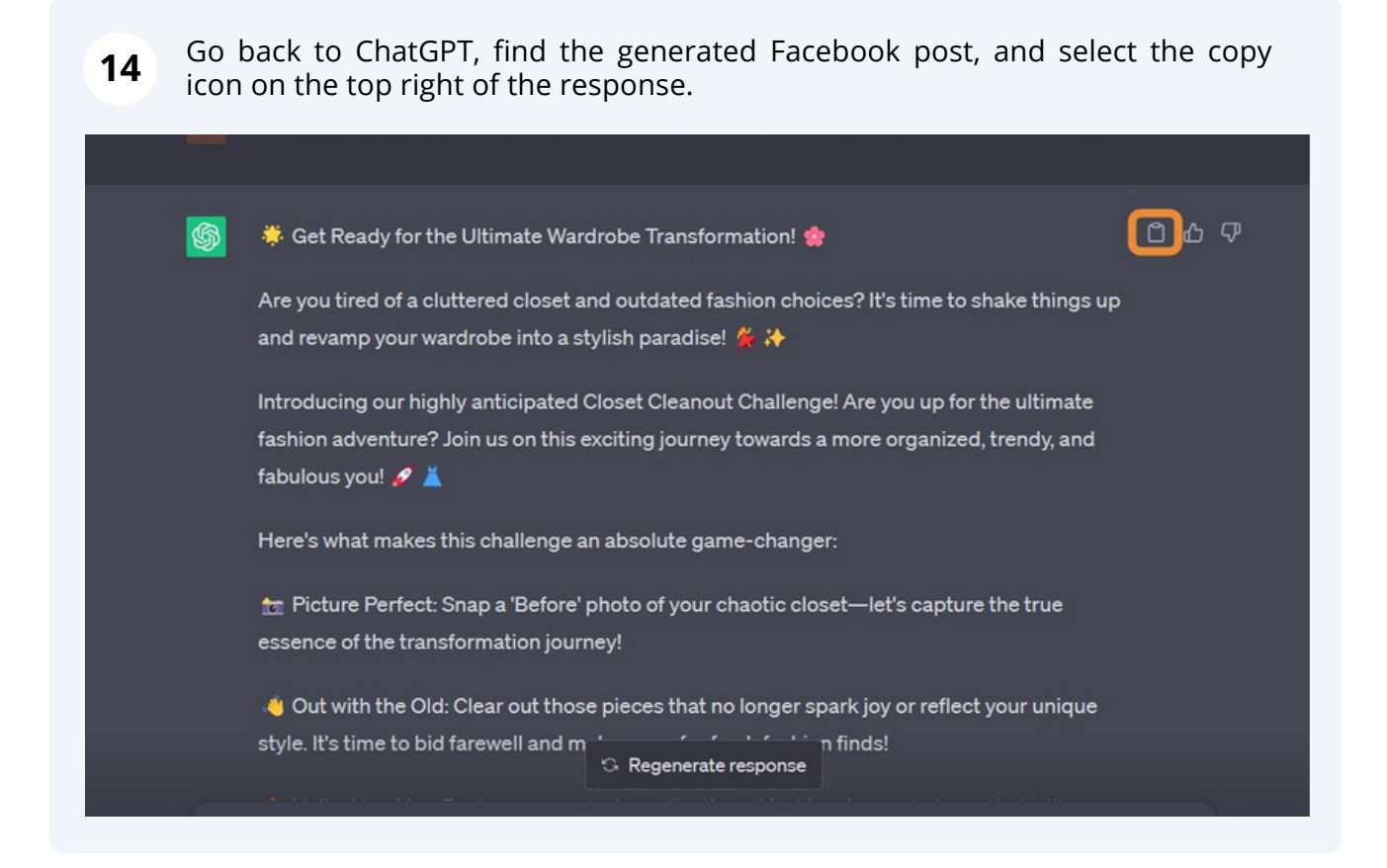

#### **15** Login to **<https://www.facebook.com/>**

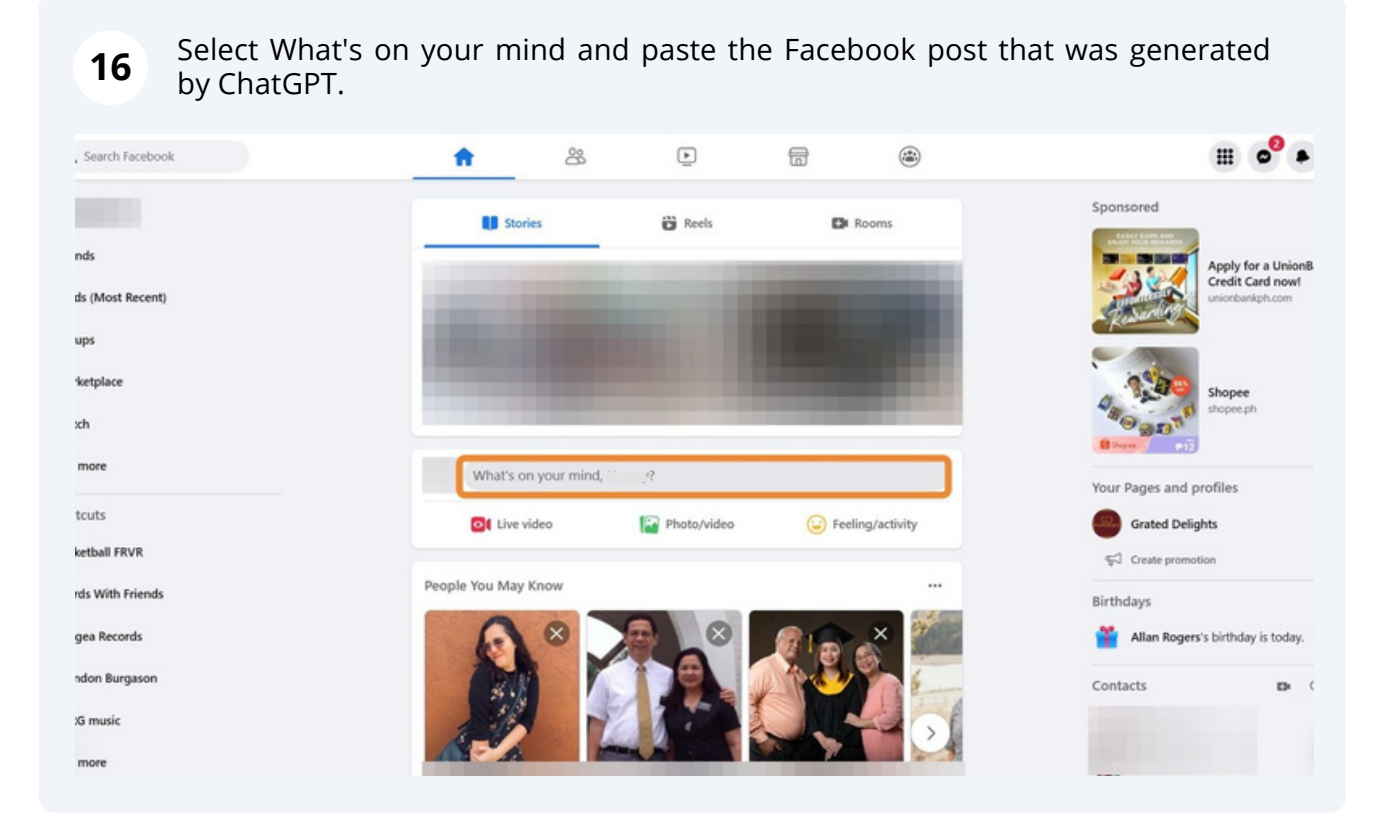

#### **17** To add an image, select the picture icon.

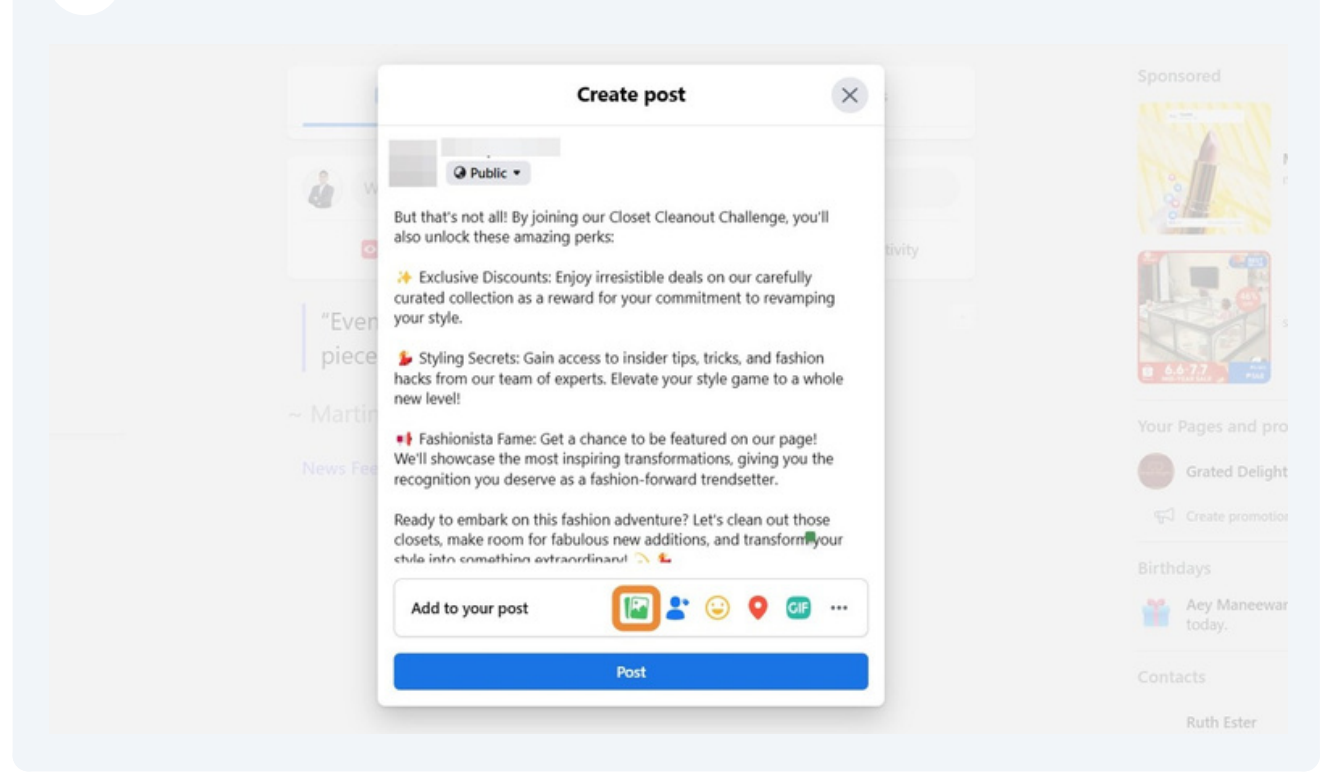

#### **18** Click Add [Photos/Vi](http://firefly.adobe.com/)deos and select the photo that was downloaded from **[Firefly.Adobe.com](http://firefly.adobe.com/)**

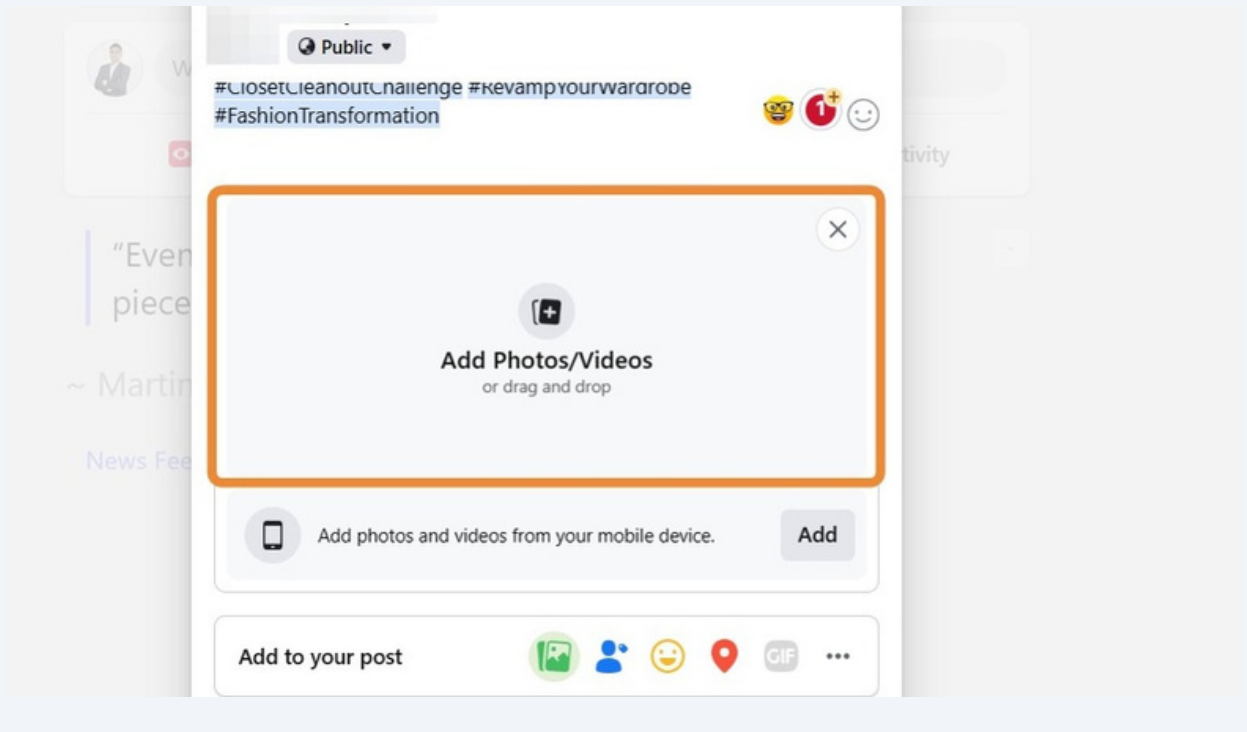

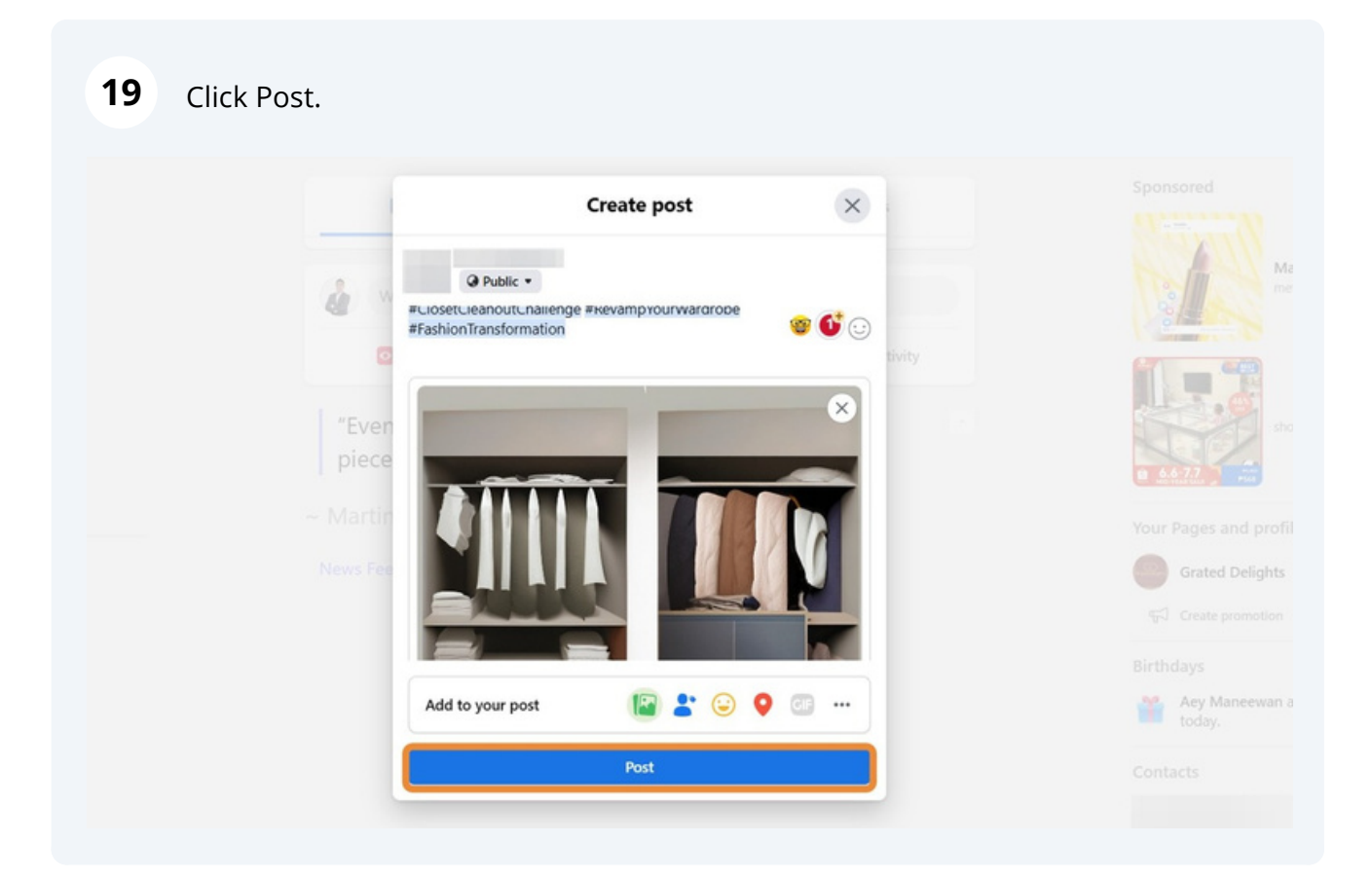

#### **20** Click the home button to see your post on your feed.iearch Facebook  $\overline{\bullet}$  $\ensuremath{\mathcal{S}}\xspace$  $\textcircled{\scriptsize\textsf{I}}$  $\boxplus$  $_{\odot}$  $\mathbb{H}$  0  $\bullet$  $k$  and now  $\omega$  $\ddot{\phantom{0}}$  $\mathbf{I}$ Get Ready for the Ultimate Wardrobe Transformation! Get Ready for the Ultimate Wardrobe Transformation!<br>Are you tried of a cluttered closel and outdated fashion choices? It's time to shake things up and<br>revamp your wardrobe into a stylsth paradise!  $\sum$ <br>introducing our hig lay, cr  $\mathbf{u}$ tplace Your Pages and profiles Grated Delights Ŷ.  $\mathbb{R}$  Create promotion ore Birthdays uts tball FRVR : With Friends a Records on Burgason music ore Advertising - Ad Choices **D** - Cookies<br>2023